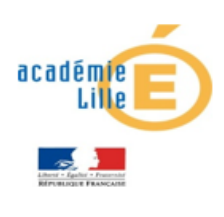

Concilier exigence et accompagnement ♦ Cultiver l'excellence sans exclure

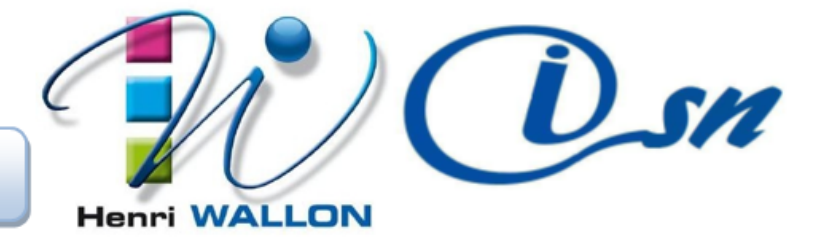

# **Codage des images**

## **1 – IMAGES MATRICIELLE OU BITMAP**

*L'image est divisée en (m colonnes* × *n lignes) cellules appelées pixel. On associe alors une couleur à chaque pixel selon divers encodages.* 

*La définition d'une image numérique correspond au nombre de points (pixels) qui la composent. La résolution d'une image est définie par un nombre de pixels unité de longueur de l'image numérique affichée ou numérisée c'est-à-dire la densité de pixel de l'image. La résolution s'exprime en ppp (pixels par pouce) ou en dpi en anglais (dots per inch). L'ensemble des deux définit la taille de l'image.* 

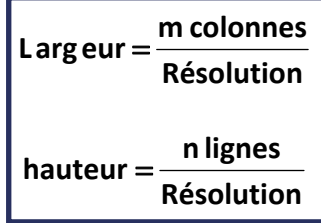

#### **Exemple**

*L'image suivante possède une définition de 1900*×*1174 et une résolution de 72 ppp. La taille de l'image est :* 

Largeur = 
$$
\frac{1900}{72}
$$
 = 26,4 pouces = 67 cm

Hauteur = 
$$
\frac{1174}{72}
$$
 = 16,3 pouces = 41,4 cm

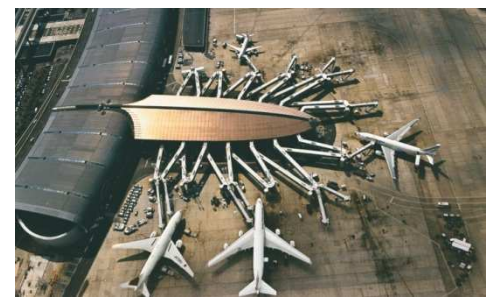

- **1. Déterminer** le nombre de pixel d'une image **800**×**400**. **Déterminer** la largeur et la hauteur de cette image sachant qu'elle présente une résolution de **72 ppp**.
- **2. Calculer** la résolution d'une image bitmap carrée de côté **10 cm** et de définition **800 × 800**.

## **2 – CODAGE DES COULEURS**

*Il existe plusieurs modes de codage informatique des couleurs, le plus utilisé pour le maniement des images est l'espace colorimétrique Rouge, Vert, Bleu (RVB ou RVG : Red Green Blue) par synthèse additive.* 

*Une image RVB est composée de la somme des trois rayonnements lumineux Rouge, Vert, Bleu dont les faisceaux sont superposés. A l'intensité maximale ils produisent une lumière blanche. La gamme des couleurs reproductibles par ce mode, quoique conditionnée par la qualité du matériel employé, est très étendue, et reproduit bien les couleurs saturées. En contrepartie, elle convient mal à la restitution des nuances délicates des lumières intenses et des tons pastels.* 

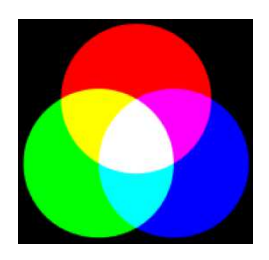

*Le codage de la couleur est réalisé sur3 octets dont les valeurs codent la couleur dans l'espace RVB. Chaque octet représente la valeur d'une composante couleur par un entier de 0à 255. Le nombre de couleurs différentes est de 256*×*256*×*256* = *16,8 Millions. Une image numérique RVB est représentée par 3 tableaux à 2 dimensions dont la taille dépend du nombre de pixels contenus dans l'image.* 

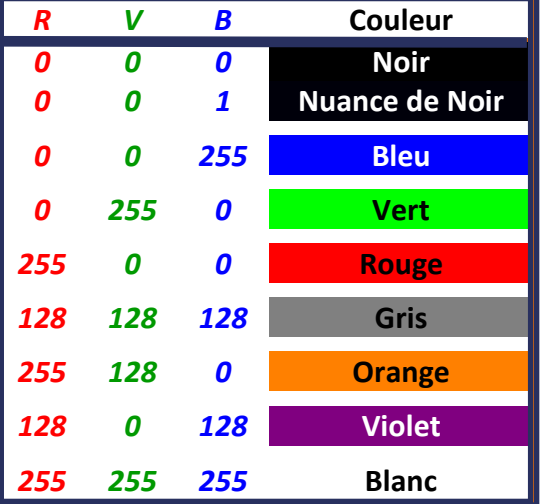

*Dans ce type d'image seul le niveau de l'intensité est codé sur un octet (256 valeurs). Par convention, la valeur 0 représente le noir (intensité lumineuse nulle) et la valeur 255 le blanc (intensité lumineuse maximale) :* 

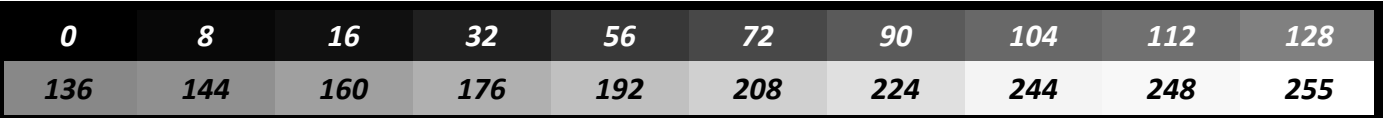

*Pour passer d'une image couleur à une image en niveau de gris, on utilise la formule :* 

 $G = 0,299 \times R + 0,587 \times G + 0,114 \times B$ 

*Une image numérique en niveau de gris est représentée par 1 tableau à 2 dimensions dont la taille dépend du nombre de pixels contenus dans l'image.* 

*Les différents systèmes de colorimétrie :* 

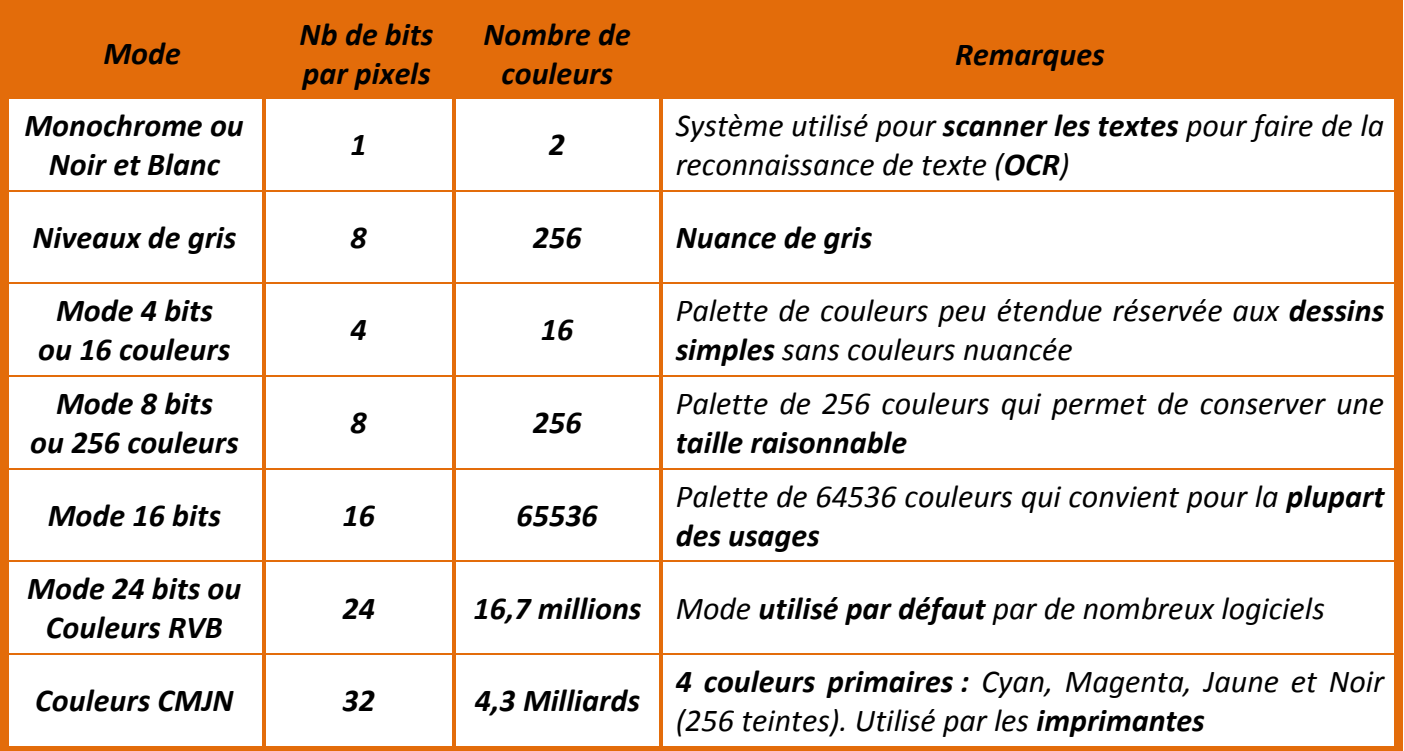

- **1. Indiquer** par combien de bits est codée chacune des 3 couleurs en mode couleurs 24 bits (ou couleurs vraies). **Donner** la valeur minimale et maximale de chacune des 3 composantes. **Déterminer** le nombre de nuances de couleurs obtenues avec ce type de codage couleur.
- **2. Indiquer** quelle couleur est obtenue pour une intensité maximale des 3 couleurs RVB.
- **3. Indiquer** quelle couleur est obtenue pour une intensité minimale des 3 couleurs RVB.
- **4. Lancer** le logiciel **PAINT**, puis **ouvrir** l'image **Port.bmp**.
- **5.** A l'aide du menu **Image/Attributs**, **compléter** la première ligne du tableau n°1 sur le Document Réponse.
- **6. Enregistrer** l'image sous le nom **Port256.bmp** avec le type **Bitmap 256 couleurs**.
- **7. Compléter** la deuxième ligne du tableau n°1 sur le Document Réponse.
- **8. Ouvrir** à nouveau l'image **Port.bmp**. **Enregistrer**-la sous le nom **Port16.bmp** avec le type **Bitmap 16 couleurs**.
- 9. **Compléter** la troisième ligne du tableau n°1 sur le Document Réponse.
- **10. Ouvrir** à nouveau l'image **Port.bmp**. **Enregistrez**-la sous le nom **Port2.bmp** avec le type **Bitmap Monochrome**.
- **11. Complétez** la dernière ligne tableau n°1 sur le Document Réponse.
- **12. Justifier** le lien entre les valeurs obtenues pour la dernière colonne et le nombre de bits par pixels.

#### **TP : Codage des Images Page n°3/7 Page n°3/7**

### **3 – LES DIFFERENTS FORMATS D'IMAGES**

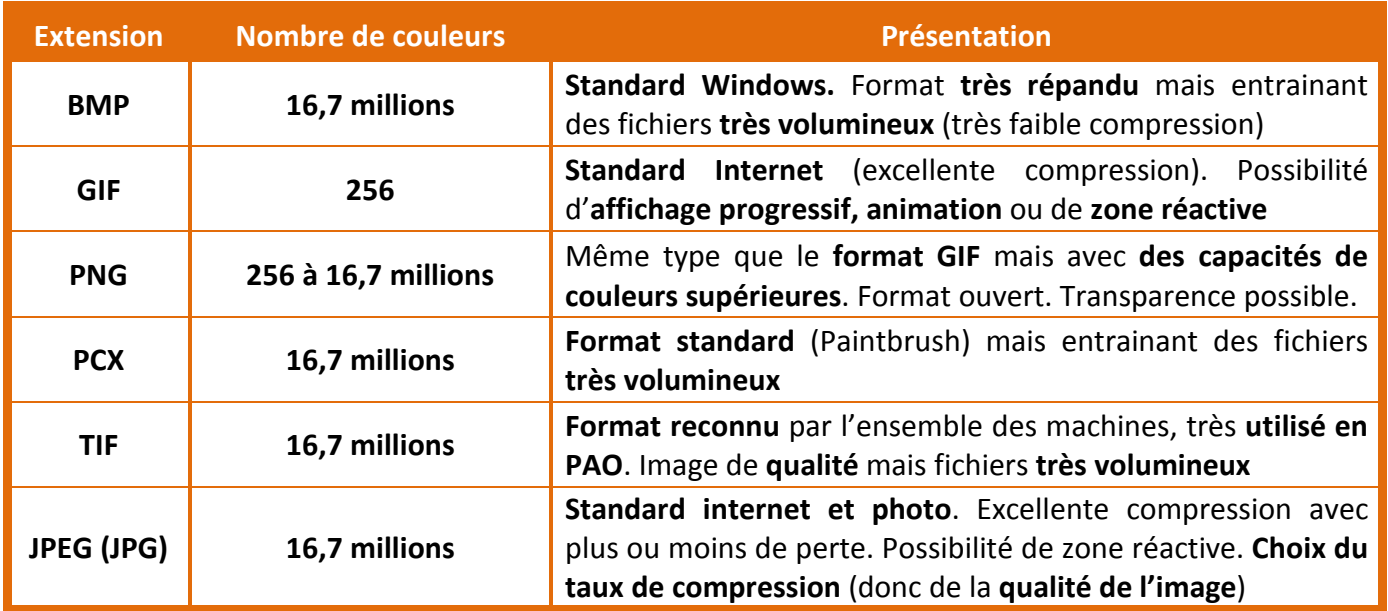

- **1. Ouvrir** l'image **Paysage.bmp**.
- **2.** A l'aide du menu **Image/Attributs**, **compléter** la première ligne du tableau n°2 sur le Document Réponse.
- **3. Enregistrer** l'image sous le nom **PaysageGIF.gif** avec le type GIF.
- **4. Compléter** la deuxième ligne du tableau n°2 sur le Document Réponse.
- **5. Ouvrir** à nouveau l'image **Paysage.bmp**. **Enregistrer**-la sous **PaysagePG.jpg** avec le type JPEG.
- **6. Complétez** la troisième ligne du tableau n°2 sur le Document Réponse.
- **7. Justifier** pourquoi la qualité de l'image au format GIF est-elle altérée.
- **8. Justifier** s'il y a une différence de qualité entre l'image JPEG et l'original au format BMP (**utiliser** éventuellement la fonction ZOOM).
- **9. Déterminer** le temps nécessaire pour la transmission de chacune des images précédentes sur une ligne ADSL ayant un débit idéal de **512 ko/s**.
- **10. Justifier** pourquoi le format JPG est un des formats les plus utilisés.

## **4 – CODAGE BINAIRE D'UNE IMAGE BMP**

Le format **BMP** est un des formats d'image les plus simples. Il a été développé par Microsoft et IBM, ce *qui explique qu'il soit particulièrement répandu sur les plateformes Windows. Un fichier BITMAP ou BMP est un fichier d'image graphique stockant les pixels sous forme de tableau de points. Le codage de l'image se fait en écrivant successivement les bits correspondant à chaque pixel, ligne par ligne.* 

*La structure d'un fichier bitmap est la suivante :* 

- *en-tête du fichier (en anglais file header) ;*
- *en-tête du bitmap (en anglais bitmap information header, appelé aussi information Header) ;*
- *palette (optionnelle) ;*
- *corps de l'image.*

*L'entête du fichier fournit des informations sur le type de fichier BITMAP, sa taille et indique où commencent les informations concernant l'image à proprement parler. L'entête est composé de 4 champs :* 

- *la signature (sur 2 octets), indiquant le type de fichier BMP à l'aide des deux caractères. Pour une image BMP Windows : BM (0x42 et 0x4D) ;*
- *la taille totale du fichier en octets (codée sur 4 octets). Les octets sont lus de droite à gauche ;*
- *un champ réservé (sur 4 octets)*
- *l'offset ou décalage de l'image (sur 4 octets) : adresse relative du début des informations concernant l'image par rapport au début du fichier.*

*L'entête de l'image fournit des informations sur l'image, notamment ses dimensions et ses couleurs. L'entête de l'image est composé de 11 champs :* 

- *taille de l'entête de l'image en octets (codée sur 4 octets). Pour une image BMP Windows : 0x28 ;*
- *largeur de l'image (sur 4 octets) : nombre de pixels horizontalement (en anglais width) ;*
- *hauteur de l'image (sur 4 octets) : nombre de pixels verticalement (en anglais height) ;*
- *nombre de plans (sur 2 octets). Cette valeur a toujours pour valeur 1 ;*
- *codage de la couleur (sur 2 octets) : nombre de bits utilisés pour coder la couleur. Cette valeur peut-être égale à 1, 4, 8, 16, 24 ou 32.*
- *méthode de compression (sur 4 octets) : 0 lorsque l'image n'est pas compressée ; 1, 2 ou 3 suivant le type de compression utilisé ;*
- *taille totale de l'image en octets (sur 4 octets).*
- *résolution horizontale (sur 4 octets) : nombre de pixels horizontaux par unité de longueur ;*
- *résolution verticale (sur 4 octets) : nombre de pixels verticaux par unité de longueur ;*
- *nombre de couleurs de la palette (sur 4 octets)*
- *nombre de couleurs importantes de la palette (sur 4 octets). Valeur à 0 lorsque chaque couleur a son importance.*
- **1. Ouvrir** l'image **aeroport.bmp**. **Déterminer** à partir de ses propriétés la taille en octets du fichier ainsi que la définition de cette image (nombre de pixels verticaux et nombre de pixels horizontaux).
- **2. Lancer** le logiciel **Free hex Editor**. **Ouvrir** le fichier **aeroport.bmp**.
- **3. Justifier** la valeur des octets numéros **0x0000** et **0x0001**.
- **4. Déterminer** la taille en octet du fichier **aeroport.bmp** à partir de l'entête du fichier. **Vérifier** que cette taille correspond à celle trouvée à la question 1.
- **5. Déterminer** le numéro de l'octet à partir commence le codage de l'image.
- **6. Donner** le nombre de pixels horizontaux et le nombre de pixels verticaux. **Vérifier** que ces valeurs correspondent aux valeurs trouvées à la question 1.
- **7. Donner** le numéro de l'octet et la valeur permettant de justifier que le codage des couleurs utilisé est le codage sur **24 bits**.
- **8. Donner** le numéro de l'octet et la valeur permettant de justifier que l'image n'est pas compressée.
- **9. Ouvrir** l'image **carre.bmp**. **Déterminer** à partir de ses propriétés la définition de l'image (nombre de pixels verticaux et nombre de pixels horizontaux).
- **10. Calculer** la taille de l'image sachant que le codage est le codage **RVB**.
- **11. Lancer** le logiciel **Free hex Editor**. **Ouvrir** le fichier **carre.bmp**.
- **12. Déterminer** la taille de l'image **carre.bmp** à partir de l'entête de l'image. **Vérifier** que cette taille correspond à celle trouvée à la question 10.
- **13. Donner** la valeur des **3 octets** codant le **1 er pixel**.
- **14. Remplacer** ces **3 octets** par les valeurs suivantes : **0xFF**, **0x00**, **0x00**. **Enregistrer** le fichier.
- **15. Ouvrer** le fichier **carre.bmp** avec le logiciel **Paint**. **Préciser** quel pixel a été modifié. **Donner** la nouvelle couleur du pixel**.**
- **16. Ouvrer** à nouveau le fichier **carre.bmp** avec le logiciel **EditHexa**
- **17. Remplacer** les **3 octets** codant le 2<sup>nd</sup> pixel par les valeurs suivantes : 0x00, 0xFF, 0x00. Enregistrer le fichier.
- **18. Ouvrir** le fichier **carre.bmp** avec le logiciel **Paint**. **Donner** la nouvelle couleur du pixel**.**
- **19. Ouvrir** à nouveau le fichier **carre.bmp** avec le logiciel **Free hex Editor**.
- **20. Remplacer** les **3 octets** codant le **3 ième pixel** par les valeurs suivantes : **0x00**, **0x00**, **0xFF**. **Enregistrer** le fichier.
- **21. Ouvrir** le fichier **carre.bmp** avec le logiciel **Paint**. **Donner** la nouvelle couleur du pixel**.**
- **22**. **Expliquer** comment est réalisé le codage de l'image en expliquant dans quel ordre sont codés les pixels et les couleurs.

## **DOCUMENT REPONSE**

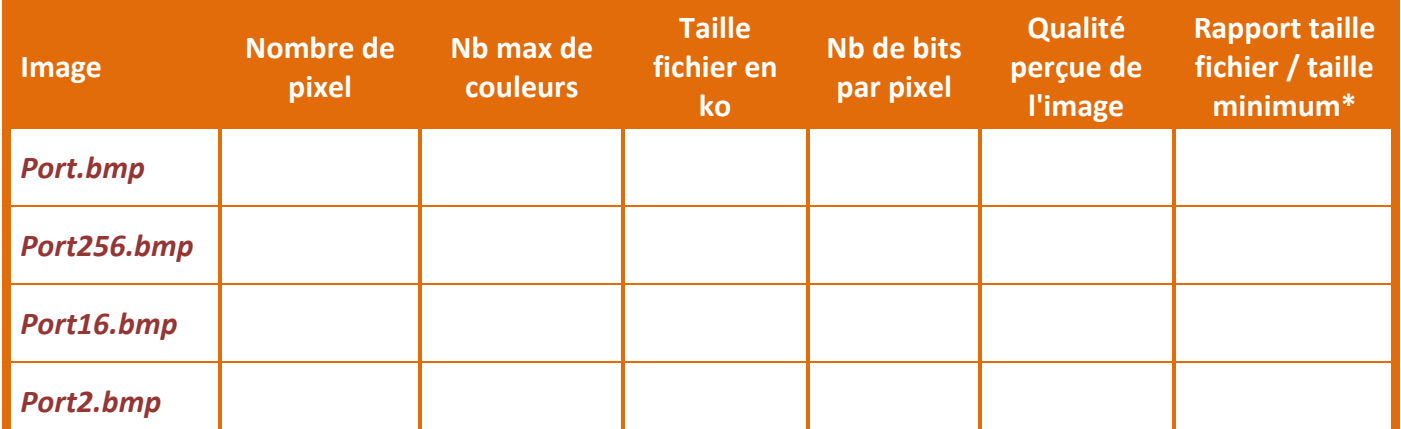

*\* ne remplissez cette colonne qu'à la fin, après avoir repéré le plus petit des fichiers, et arrondissez le résultat.* 

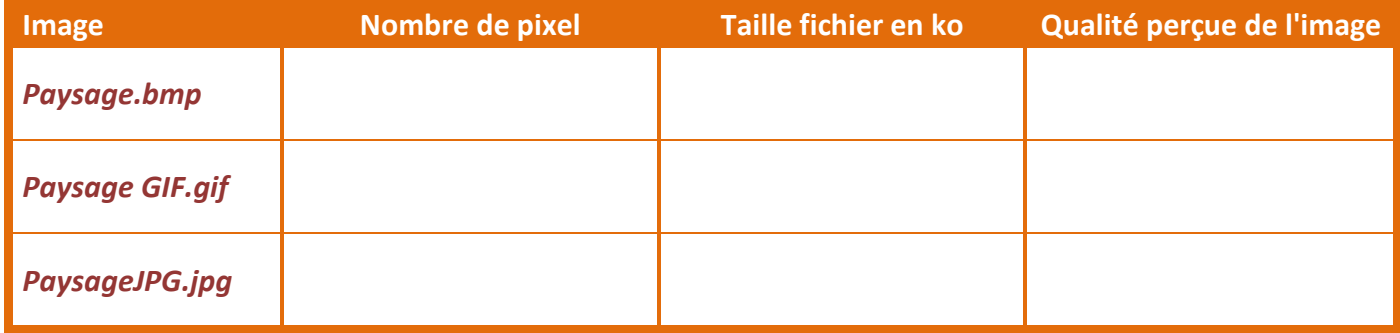